## Faith Academy Learning Management System (LMS)vClassroom

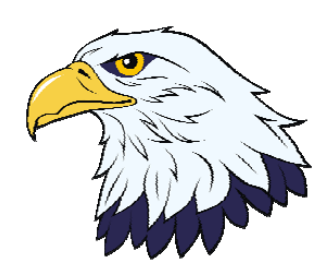

The vClassroom is the portal where all of your current courses and course work is located. Google Chrome is the recommended web browser for the vClassroom portal.

To locate the vClassroom portal and log in you simply need to go to http:// vclassroom.faeagles.org.

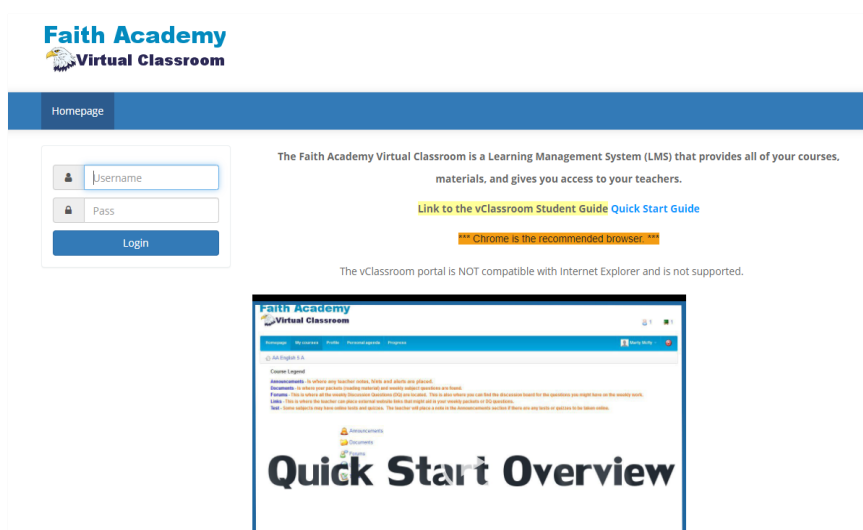

On the login screen are some tutorial handouts and videos you can use to aid you in learning how to use the vClassroom.

When you are comfortable with the portal training and you are ready to login to get to your vClassrooms, you type in your userename and password and click the Login button.

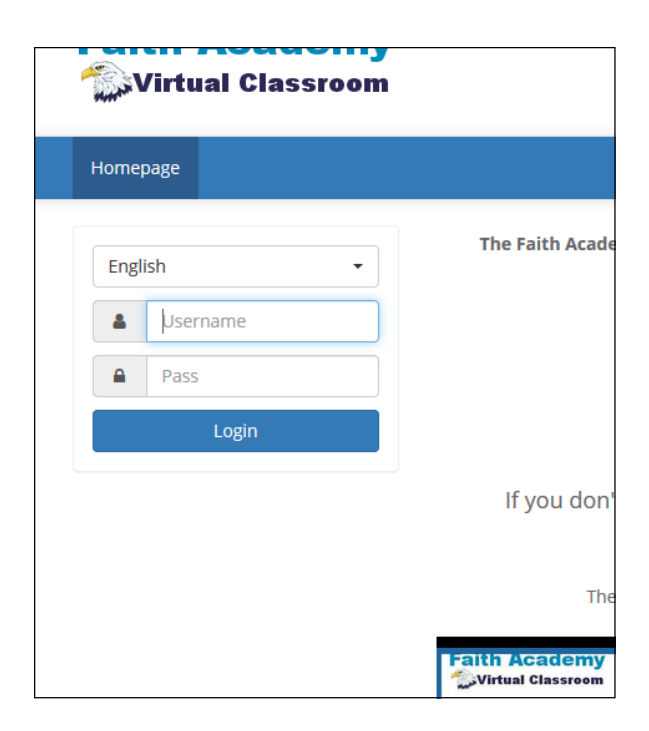

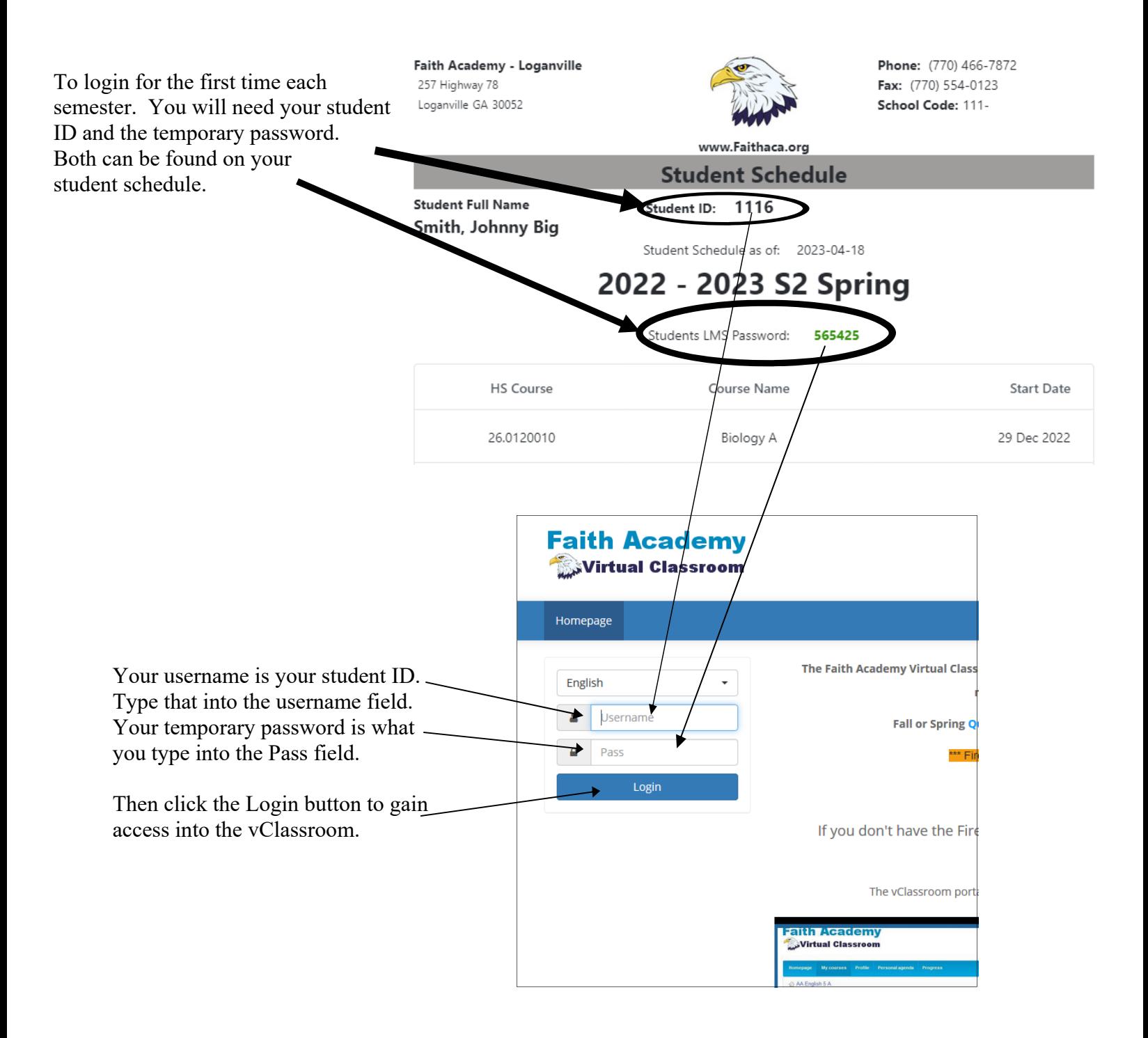

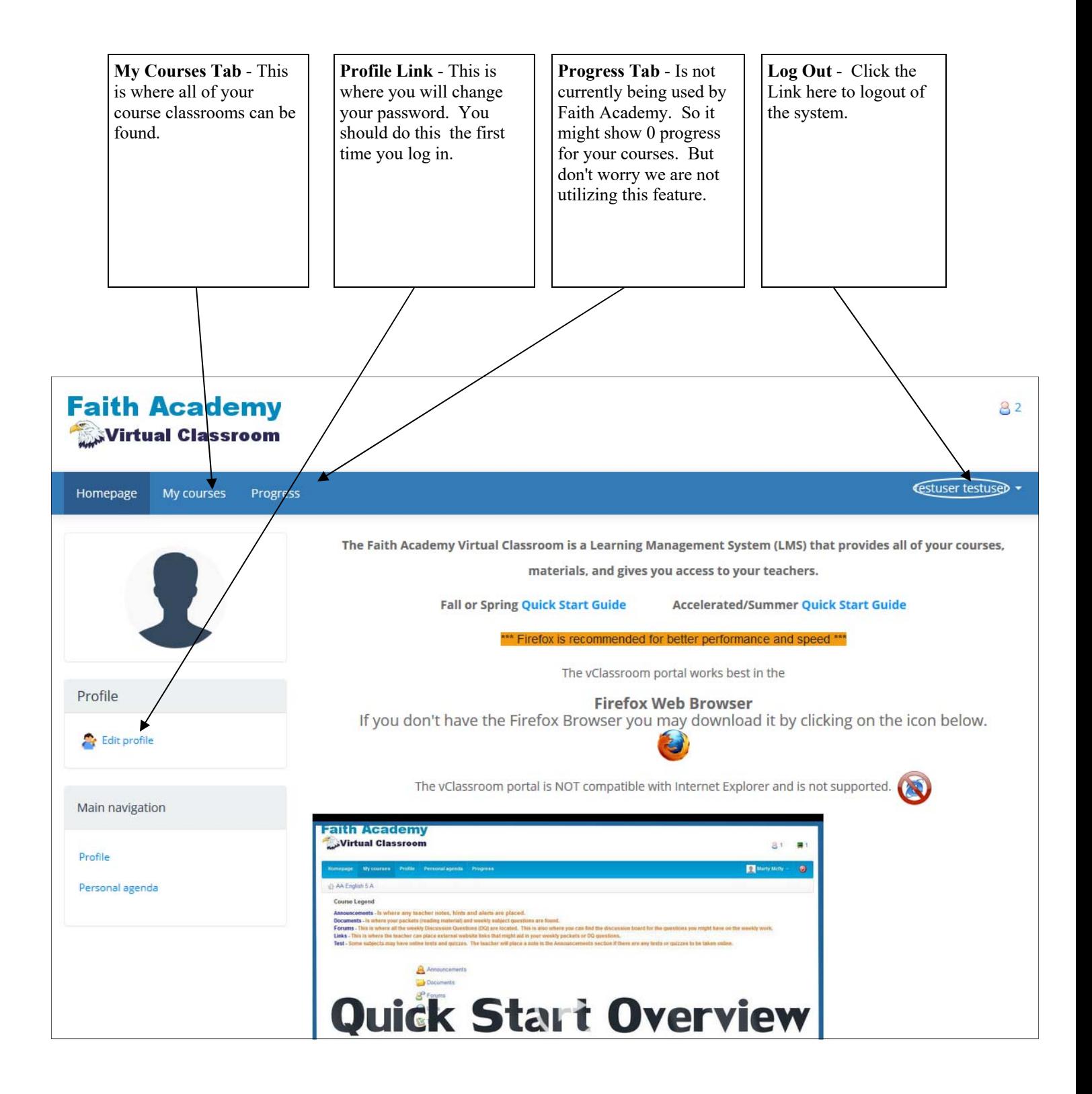

To change your password you can click the edit profile link to get to the edit screen.

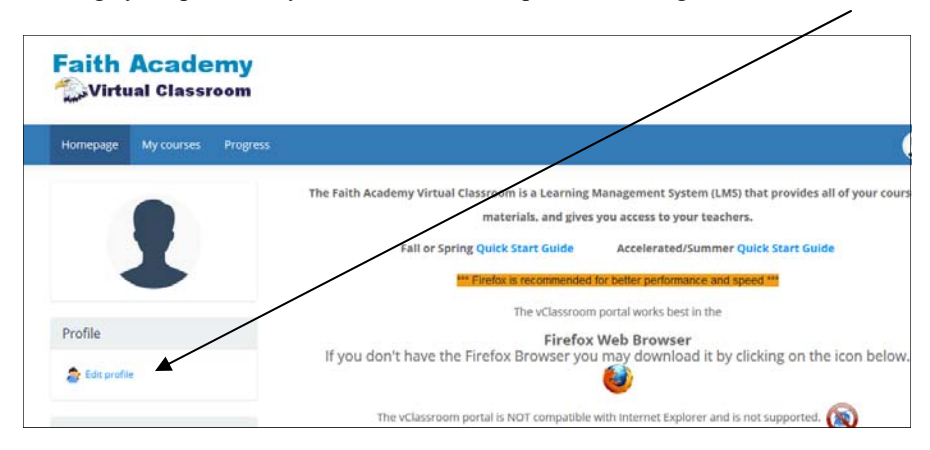

To create a new password you must type the current password in here and type the new password into both of these areas.

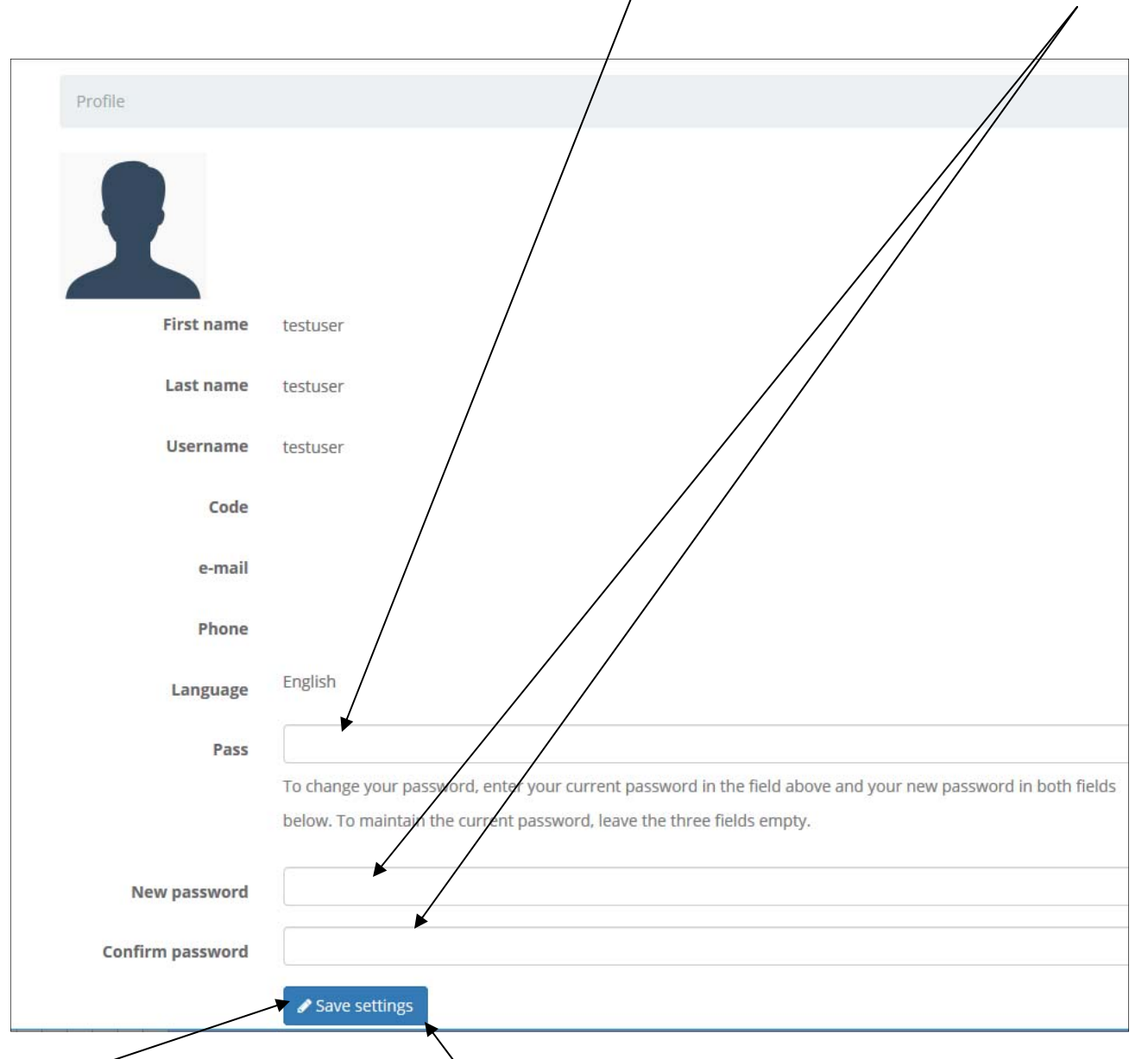

Click the "Save settings" to save your changes.

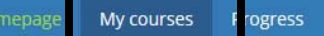

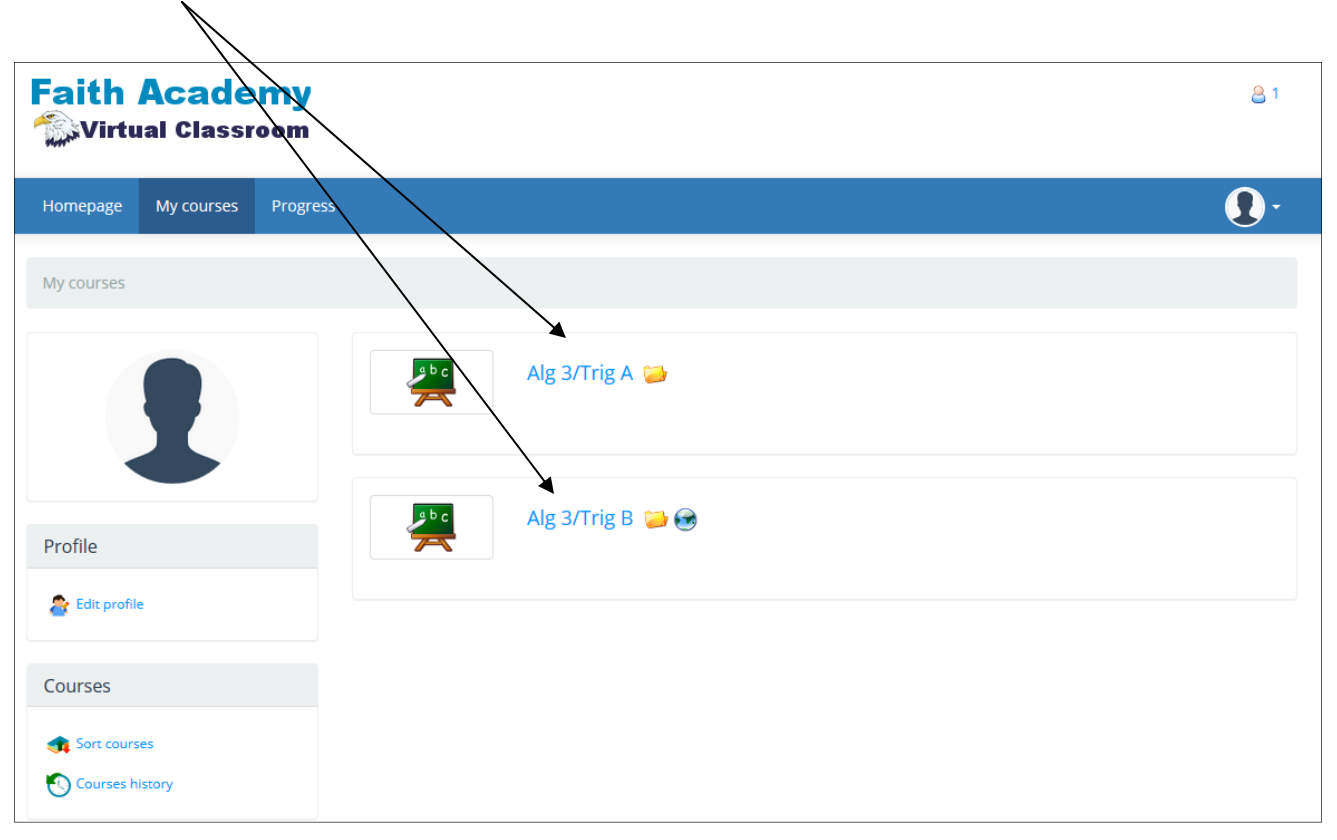

 $\Omega$ 

Once you have clicked on a course you will see the course applications. All courses will have the Documents Link. Only select courses will utilize Links.

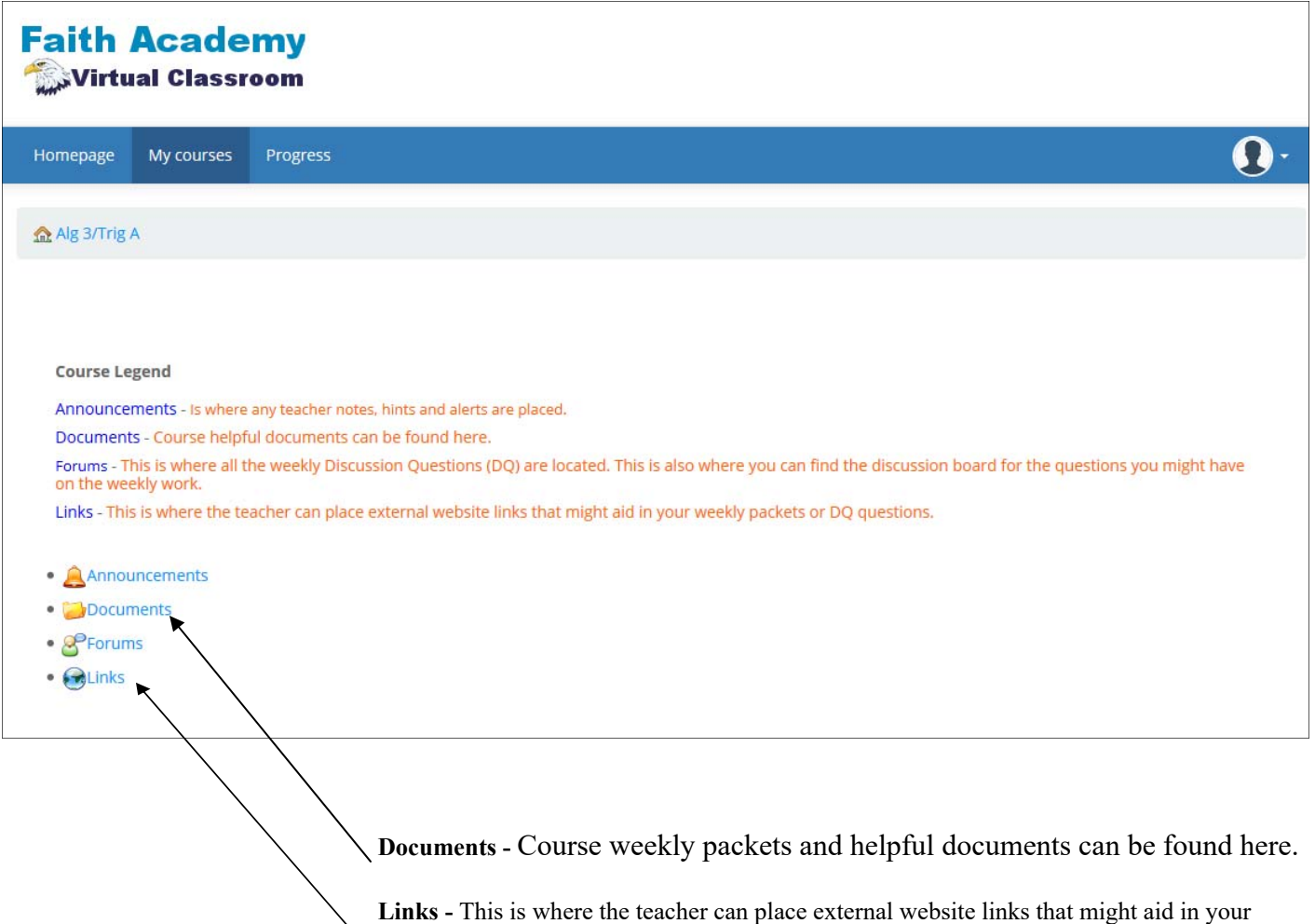

weekly packets. **This is where you will find math class videos.** 

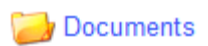

When you click on the Documents link you can see the weekly course materials and other documents that might be available for the week to help you with your assignments.

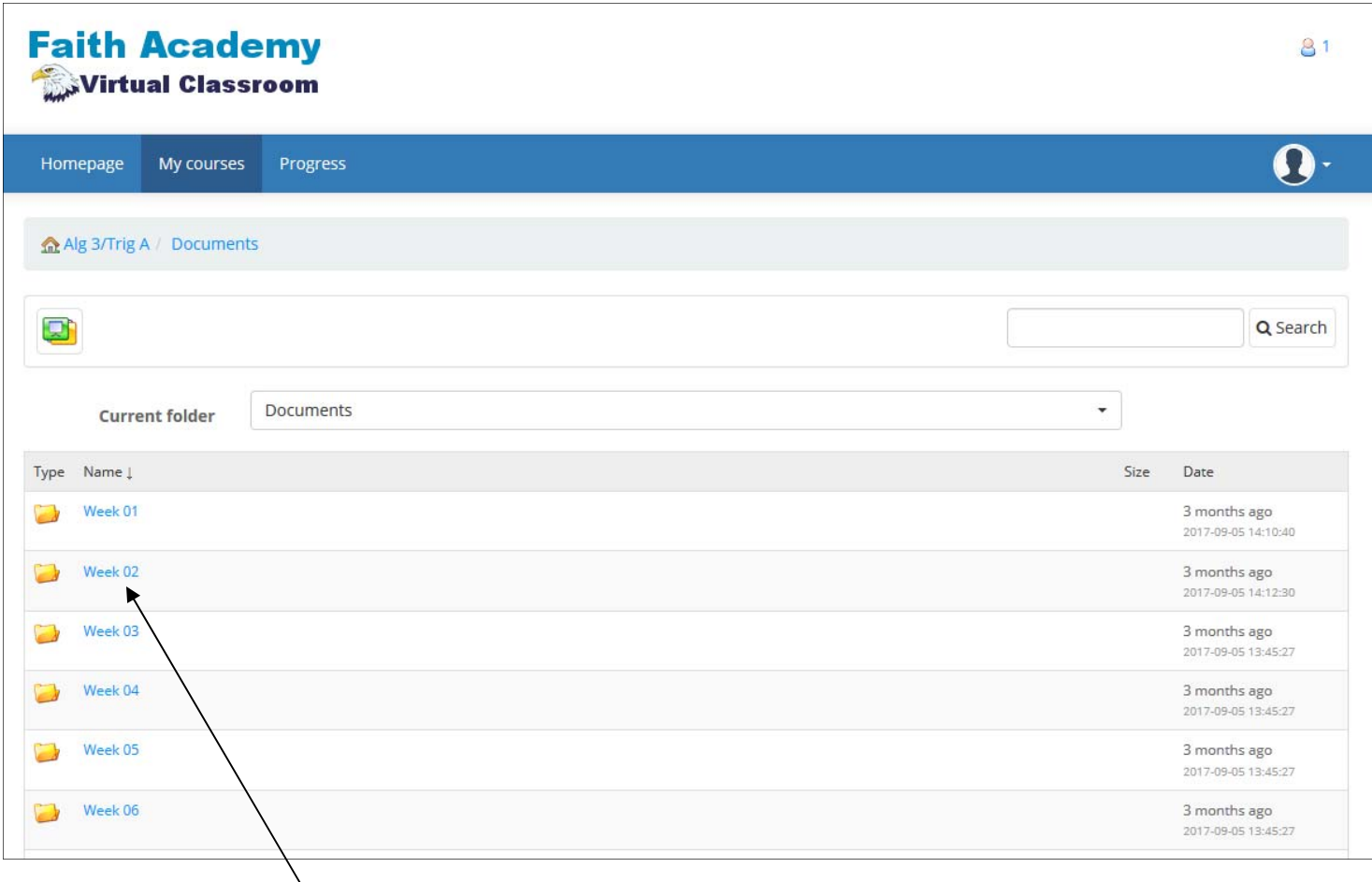

Click on the week number you are needing

| <b>Faith Academy</b><br>Virtual Classroom    |                          | 81                                          |
|----------------------------------------------|--------------------------|---------------------------------------------|
| My courses<br>Homepage<br>Progress           |                          |                                             |
| Alg 3/Trig A / Documents / Week 02           |                          |                                             |
|                                              |                          | Q Search                                    |
| - Week 02<br><b>Current folder</b>           | $\overline{\phantom{a}}$ |                                             |
| Type Name !                                  | Size                     | Date                                        |
| Alg 3A Wk 2<br>$\lambda$                     | 日1                       | 794.42k 3 months ago<br>2017-09-05 13:45:27 |
| $\lambda$<br>Printable Questions Alg 3A Wk 2 | $\Box$                   | 289.82k 3 months ago<br>2017-09-05 13:45:27 |

To view the file. Click on the name.

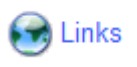

Some subjects will have Links. When you click on the Links icon you can see any of the available links that the teacher has included for you to aid in your weekly packets. This is where math class videos are located.

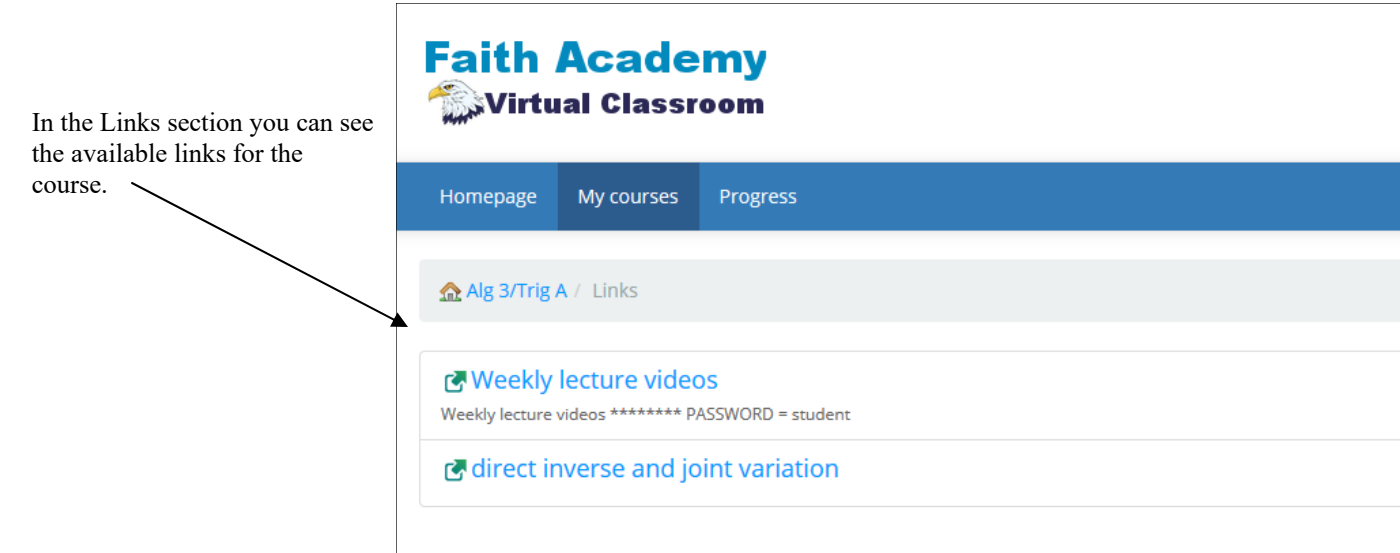

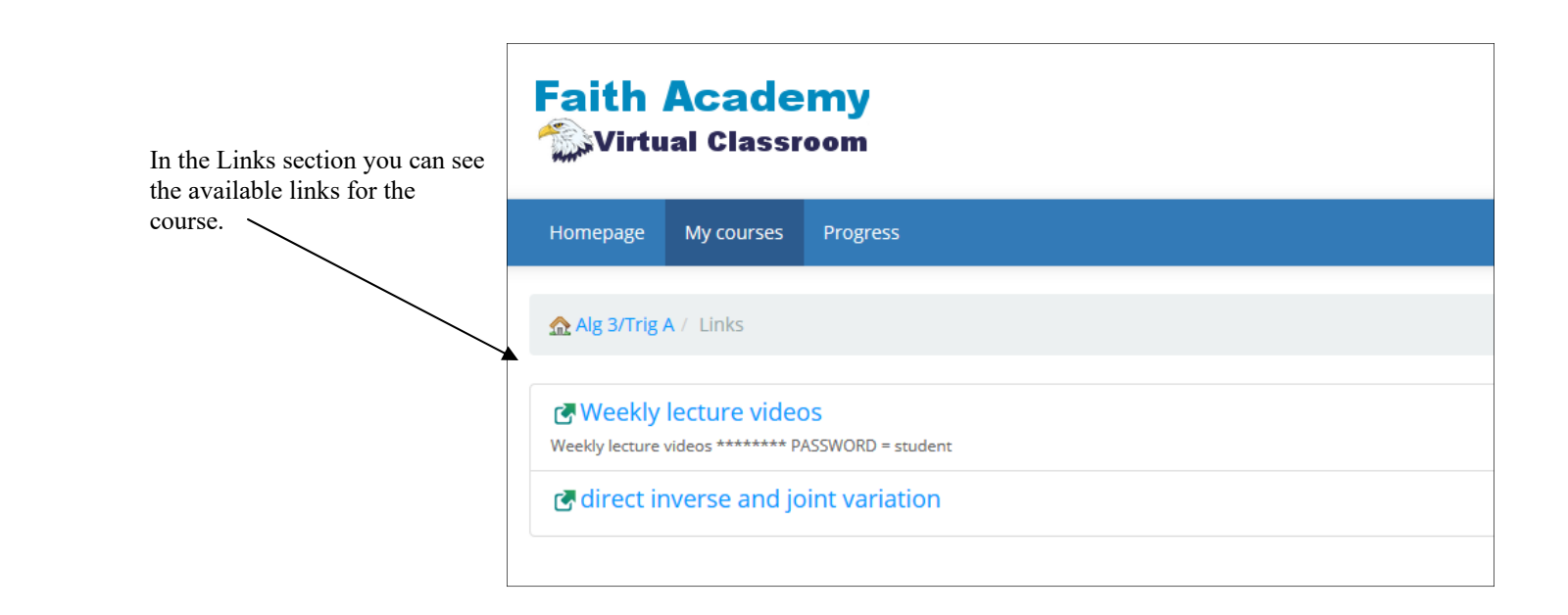